# **PENGGUNAAN APLIKASI IBIS PAINT X PADA PEMBELAJARAN KELAS FASE F SENI LUKIS DIGITAL DI SMK NEGERI 1 SUKASADA**

**I Gusti Ngurah Alit Sudiarsana**<sup>1</sup> **, I Nyoman Rediasa**<sup>2</sup> **, Agus Sudarmawan**<sup>3</sup>

1,2,3Jurusan Seni dan Desain Fakultas Bahasa dan Seni Universitas Pendidikan Ganesha Singaraja, Indonesia

e-mail : [alit.sudiarsana@undiksha.ac.id,](mailto:alit.sudiarsana@undiksha.ac.id) [nyoman.rediasa@undiksha.ac.id,](mailto:nyoman.rediasa@undiksha.ac.id) [agus.sudarmawan@undiksha.ac.id](mailto:agus.sudarmawan@undiksha.ac.id)

### **Abstrak**

Seni digital adalah metode menciptakan sebuah seni digital atau teknik untuk membuat seni digital dalam computer dan smartphone. Sebagai metode menciptakan sebuah seni,menyesuaikan media lukisan tradisional seperti cat akrilik, minyak, tinta, dll dan pigmen berlaku untuk operator tradisional, seperti kain tenun kanvas, kertas, polyester dll dengan menggunakan perangkat lunak computer atau smartphone. Dari banyaknya aplikasi yang tersedia guru seni lukis di SMKN 1 Sukasada memilih aplikasi Ibis Paint untuk dijadikan sebagai aplikasi yang digunakan dalam proses pembelajaran seni lukis digital yang bertujuan untuk memperoleh data tentang (1) Aplikasi digital yang digunakan pembelajaran seni rupa digital (2) Langkah-langkah dan tahapan pelaksanaan pembelajaran seni lukis digital. Metode pengumpulan data yang dilakukan adalah menggunakan metode observasi, wawancara, dan dokumentasi. Hasil penelitian ini adalah (1) Aplikasi yang digunakan pembelajaran seni rupa digital pada siswa fase f kelas seni lukis di SMK Negeri 1 sukasada yaitu ibis paint x. (2) langkah-langkah dan tahapan pelaksanaan pembelajaran seni rupa digital yaitu memahami tools dan kompoten yang terdiri dari aplikasi ibis paint x . tahapan ibis paint x yaitu pemilihan ukuran kanvas, kus, warna,membuat sketsa, membuat line art, dll. Tools ibis paint x yaitu transform, magic tool, lasso tool, filter, smudge, dll.

**Kata-kata Kunci** : Aplikasi (Ibis Paint x), Smartphone, Tools.

### **Abstract**

*Digital painting is a method of creating digital painting art or a technique for creating digital art on computers and smartphones. As a method of creating art, adapting traditional painting media such as acrylic paint, oil, ink, etc. and pigments apply to traditional media, such as woven canvas, paper, polyester etc. using computer or smartphone software. Of the many applications available, the painting teacher at SMKN 1 Sukasada chose the Ibis Paint application to be used as an application used in the digital painting learning process which aims to obtain data about (1) Digital applications used in digital painting learning (2) Steps steps and stages of implementing digital painting learning. The data collection method used is observation, interview, and documentation. The results of this study are (1) The application used in learning digital painting for phase f students of the painting class at SMK Negeri 1 Sukasada is ibis paint x. (2) the steps and stages of implementing digital painting learning, namely understanding the tools and components that comprise the ibis paint x application. ibis paint x stages, namely selecting canvas size, paintbrush, color, sketching, making line art, etc. The ibis paint x tools are transform, magic tool, lasso tool, filter, smudge, etc.*

*Key Words : Application (Ibis Paint x), Smartphone, Tools.*

#### **PENDAHULUAN**

Perkembangan seni sangat berpengaruh pada karya yang diciptakan oleh seniman, seniman di indonesia bisa terkenal sampai luar negeri begitu banyak konsep dan ide serta berkemabang sesuai jamannya, seiring perkembangan teknologi dan zaman yang semakin modern tanpa menghilangkan kaidah dan makna didalamnya. Seni lukis merupakan cabang ilmu seni rupa yang diwujudkan melalui karya dua dimensi dengan media kanvas atau permukaan datar lain. Seni lukis digital adalah metode menciptakan sebuah seni lukisan digital atau teknik untuk membuat seni digital dalam komputer. Sebagai metode menciptakan sebuah seni,menyesuaikan media lukisan tradisional seperti cat akrilik, minyak, tinta, dll dan pigmen berlaku untuk operator tradisional, seperti kain tenun kanvas, kertas, polyester dll dengan menggunakan perangkat lunak komputer.

Aplikasi Smartphone adalah yaitu aplikasi diambil dari Bahasa Inggris "application" yang dapat diartikan sebagai penerapan atau penggunaan. Secara harfiah, aplikasi merupakan suatu penerapan perangkat lunak atau software yang dikembangkan untuk tujuan melakukan tugas-tugas tertentu (Prawiro,2019).

Banyaknya aplikasi lukis digital yang sering digunakan untuk menuangkan pikiran dan imajinasi para seniman untuk berkarya seni lukis secara digital. ada berbagai aplikasi yang sangat mendukung untuk berkarya seni lukis digital yaitu Procreate, Clip Studio Paint, MediBang Paint, Ibis Paint. Dari banyaknya aplikasi yang tersedia guru seni lukis di SMKN 1 Sukasada memilih aplikasi Ibis Paint untuk dijadikan sebagai aplikasi yang digunakan dalam proses pembelajaran seni lukis digital. Oleh karena itu penulis tertarik melakukan penelitian ini dikarenakan aplikasi ibis paint yang digunakan sebagai alat pembelajaran jarang diterapkan di sekolah lainnya.

Sebagai teknik yang mengacu pada program perangkat lunak computer (software) grafis yang menggunakan kanvas virtual dan kotak lukisan virtual seperti kuas, warna dan perlengkapan lainnya. Kotak virtual berisi banyak instrumen yang tidak ada di luar komputer, dan memberikan karya seni digital yang tampilan berbeda degan nuansa dari sebuah karya seni yang dibuat dengan cara tradisional. Pembelajaran seni rupa dalam sekolah bertujuan untuk mengembangkan kreativitas yang dimiliki oleh para siswa, tentu dalam menunjukan kreaivitas siswa bisa dalam berbagai macam cara, dan setiap siswa tidak dapat disama ratakan dalam kreativitas mereka, mungkin dalam satu kelas salah satu siswa lebih cenderung kepada bidang kesenian lukis dan tentu hal ini tidak akan sama halnya dengan siswa lainnya.

Di SMK Negeri 1 Sukasada sendiri sesuai dengan penelitian kejurusan yang saya ambil, saya lebih memfokuskan pada kejuruan Seni Lukis yang ada di SMK Negeri 1 Sukasada, karena sesuai bidang dan jurusan pada perkuliahan saya selama ini yaitu program Pendidikan Seni Rupa, maka dari itu penelitian saya sesuai dengan kebutuhan saya dalam pemahaman di pendidikan dan di kesenian itu sendiri.

### **METODE**

Jenis penelitian ini yaitu field research, yang dimana data dikumpulkan terjun langsung ke lapangan dan menggali permasalahan yang akan diteliti. Data yang dimaksud yaitu data yang berkaitan dengan pembelajaran seni lukis digital di SMK Negeri 1 Sukasada . Sifat penetian ini adalah kualitatif yang dimana penelitian ini berupa deskripsi atau gambaran objek penelitian jadi informasi yang diberikan menggunakan kata verbal bukan menggunakan angka.Teknik pengumpulkan yang diimplementasikan penulis dalam penelitian ini adalah observasi, wawancara, dokumentasi. Sumber data pada penelitian ini yaitu diperoleh langsung dari individu atau perseorangan yang terlibat langsung dalam permasalahan yang diteliti yaitu langkah menggunakan aplikasi seni lukis digital tersebut, diamati dan dicatat untuk pertama kalinya. Dalam penelitian ini, data diperoleh langsung dari lapangan baik yang berupa hasil observasi maupun yang berupa hasil wawancara tentang penggunaan aplikasi ibis paint x.

#### **HASIL DAN PEMBAHASAN**

# **Aplikasi Digital yang digunakan Pembelajaran Seni Lukis Digital Siswa Fase F Kelas Seni Lukis di SMK Negeri 1 Sukasada.**

Aplikasi yang digunakan dalam proses pembelajaran seni lukis digital kelas fase f SMKN 1 Sukasada yaitu Ibis Paint X. Aplikasi Ibis Paint X merupakan aplikasi menggambar digital yang banyak digunakan untuk menggambar komik dan tersedia secara gratis di play store maupun IOS pada smartphone. Sebagaimana dengan penelitian yang dilakukan Setiani.,dkk (2021),. Aplikasi Ibis Paint X dapat diunduh pada perangkat dengan operasi sistem (OS) wajib Android 4.4 dan yang lebih baru. Aplikasi ini rilis pada 27 Februari 2014 telah diunduh sebanyak 100 juta lebih pengguna serta memiliki jumlah ranting 4,6 dan 2 juta lebih ulasan dari pengguna, dan memiliki ukuran download 27,10 MB (Ibispaintx.com). Proses membuat desain menggunakan aplikasi berbasis smartphone (Ibis Paint X) dapat dilakukan dengan tahapan awal yaitu mengenali tool-tool pada aplikasi tersebut. Ibis Paint X aplikasi menggambar selanjutnya yang dilengkapi banyak fitur menarik adalah Ibis Paint. Dibekali 140 jenis kuas berbeda yang bisa menjadi pilihan seperti pena dip, pena felt tip, kuas cat, dan masih banyak lainnya. Selain itu, aplikasi menggambar ini menyediakan dukungan pada perekaman saat proses menggambar serta fitur yang digunakan untuk jenis gambar spesifik seperti Manga.Dibekali juga dengan layer serta pengguna yang bisa menggunakan sebanyak mungkin layer sesuai keinginan mereka. Apalagi kamu bisa mengunduhnya secara gratis maupun memilih opsi berbayar yang menawarkan fitur-fitur secara lengkap.

#### **Langkah-Langkah Pelaksanaan Penggunaan Aplikasi Ibis Paint X**

Peserta didik diberi langkah-langkah cara menggunakan aplikasi ibis paint dengan berbagai tahapan untuk mempermudah dan dapat memberikan informasi yang jelas sehingga strategi pembelajaran yang disampaikan oleh guru bisa tercapai. Tahapan yang dilalui dalam proses yang dilakukan dalam mendesain menggunakan aplikasi desain digital Ibis Paint X sebagai berikut: Memilih ukuran kanvas, Memilih kuas,warna kuas,menyesuaikan, Menambahkan proporsi, Menambahkan layer, Membuat sketsa, Membuat line art, Memberikan warna, Menambahkan motif, corak dll, Menambahkan efek shadow dan highlight.

Maka sebelum memulai pembelajaran yang akan dilakukan di dalam kelas, guru sebaiknya memperhatikan beberapa hal yang berkaitan dengan jalannnya pembelajaran yang akan diberikan, seperti hal berikut ini:

#### **Guru Melakukan Observasi**

Hal pertama yang dilakukan oleh guru adalah observasi keadaan kelas yang akan guru ajar terlebih dahulu, melihat faktor internal dan eksternal yang dimiliki oleh masing masing siswa yang sangat berbeda beda akan mempengaruhi siswa dalam pembelajaran agar kemungkinan sedikit ada hambatan saat pembelajaran berlangsung.

### **Guru Menyusun Alur Tujuan Pembelajaran (ATP)**

Menyusun Rencana Pelaksanaan Pembelajaran (RPP) atau Alur Tujuan Pembelajaran (ATP) untuk sekolah pengguna kurikulum merdeka seperti yang diterapkan oleh SMK Negeri 1 Sukasada. Hal ini tentu sangat penting dengan tujuan mewujudkan pembelajaran yang lebih tertata dan terarah sesuai yang ingin dicapai dalam pembelajaran. Sesuai dengan penggunaan kurikulum merdeka dalam penerapan pembelajarannya, maka digunakan Alur Tujuan Pembelajaran (ATP) dengan tujuan yang sama yaitu sebagai pedoman alur belajar yangvakan diberikan.

# **Guru Menyusun Modul Ajar**

Modul Ajar adalah suatu bahan pembelajaran yang di buat untuk membantu siswa dalam belajar secara mandiri, modul ajar di sampaikan dalam berbagai bentuk seperti secara lisan, presentasi power point, video, dan lain sebagainya disesuaikan dengan tujuan pembelajaran yang akan dicapai. Tujuan disusunnya modul ajar adalah untuk memberikan bahan ajar yanglebih terstruktur dengan baik sehingga siswa dapat memahmai dengan mudah konsep yang disampaikan oleh guru, sehingga pembelajaran dapat berjalan dan diterima dengan baik oleh siswa.

#### **Guru Menyusun Capaian Pembelajaran (CP)**

Capaian Pembelajaran adalah kemampuan yang diperoleh oleh siswa setelah mengikuti serangkaian pembelajaran yang telah disampaikan oleh guru, CP disusun dengan mengharapkan siswa dapat melakukan, memahami, mengerti tentang materi yang disampaikan.

Setelah penyusunan ATP dan Mosul Ajar maka perlu juga untuk menyusun Capaian Pembelajaran (CP) sesuai dengan kurikulum merdeka yang diterapkan disekolah, CP bertujuan untuk memberikan gambaran jelas tentang harapan yang dapat siswa capai setelah menyelesaikan pembelajaran mixed media, guru dapat memilih strategi yang tepat dalam memberikan pembelajaran mixed media. CP juga menjadi patokan evaluasi tentang pembelajaran yang menentukan apakah pembelajaran tersebut berjalan dengan lancar dan sesuai rencana.

#### **Guru Menyiapkan Materi**

Langkah berikutnya adalah menyiapkan materi pembelajaran tentang seni digital yang akan diberikan kepada siswa, seperti penggunaan power point dan bahan ajar berupa video tutorial sebagai media dalam menyampaikan isi pembelajaran seperti pengertian dari seni digital dan penjelasan tentang berbagai macam tahapan dalam seni digital, serta penayangan video terkait materi pembelajaran. Sesuai dengan pembelajaran seni lukis yang diberikan, berikut cara penyampaian guru menggunakan video pembelajaran

#### **Guru Memberikan Tema**

Pemberian tema yang akan diberikan kepada siswa oleh guru, hal ini bertujuan agar karya dapat dinilai dengan lebih terarah jika menerapkan satu tema pada setiap penerapan pembuatan karya, seperti karya pembuatan kolase yang dibagi menjadi beberapa kelompok tema seperti kaligrafi, dan pembuatan nama SMK N 1 Sukasada Dalam pembelajaran seni lukis digital ini guru lebih berfokus pada pembelajaran tahap serta cara penggunaan tools yang ada didalam aplikasi ibis paint x, karena dalam sebelum memulai proses penggunaan aplikasi serta pengetahuaan siswa tentang tools dan cara penggunaan aplikasi secara maksimal sangat bermaanfat untuk kedepan dalam pembuatan karya seni lukis digital

## **Proses Pembuatan Karya Siswa Kelas Fase F Dalam Pembelajaran Seni Digital**

Peserta didik diberi langkah-langkah cara menggunakan aplikasi ibis paint dengan berbagai tahapan untuk mempermudah dan dapat memberikan informasi yang jelas sehingga strategi pembelajaran yang disampaikan oleh guru bisa tercapai. Tahapan yang dilalui dalam proses yang dilakukan dalam mendesain menggunakan aplikasi desain digital Ibis Paint X sebagai berikut: Memilih ukuran kanvas, Memilih brush, Menambahkan proporsi, Menambahkan layer, Membuat sketsa, Membuat line art, Memberikan warna, Menambahkan motif, corak dll, Menambahkan efek shadow dan highlight

Adapun langkah-langkah yang diberikan kepada peserta didik untuk menjalankan aplikasi ibis paint x yaitu :

Langkah pertama, peserta didik diminta untuk membuka aplikasi Ibis Paint X yang sudah terdownload kemudian pilih menu Galeri Saya untuk memulai melakukan proses kegiatan berkarya seni digital

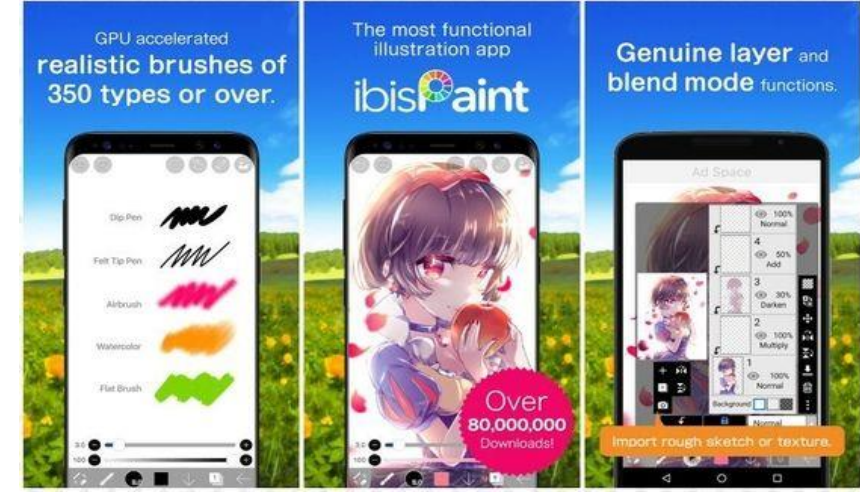

Gambar 1. Langkah 1 (Sumber: Dokumentasi Penulis, Mei 2023)

Langkah Kedua, peserta didik diberikan arahan untuk membuat sebuah karya dengan memulai dengan kertas baru di aplikasi dengan cara menekan tanda plus (+) yang ada di ujung kiri aplikasi untuk membuat gambar baru yang akan dibuat oleh peserta didik dengan handphone mereka

Langkah ketiga, peserta didik harus memilih ukuran kertas yang akan digunakan untu membuat desain seni digital dengan kebutuhan yang diperlukan nantinya, dalam pemilihan ini harus dipikirkan dengan baik dan benar agar ukuran yang digunakan sesuai dengan kebutuhan yaitu pembuatan desain yang nantinya akan diaplikasikan dalam media seperti baju.

Langkah keempat, peserta didik lalu melanjutkan arahan dari guru untuk mulai menggambar, dengan cara memilih Tools yang berada di tab bawah.

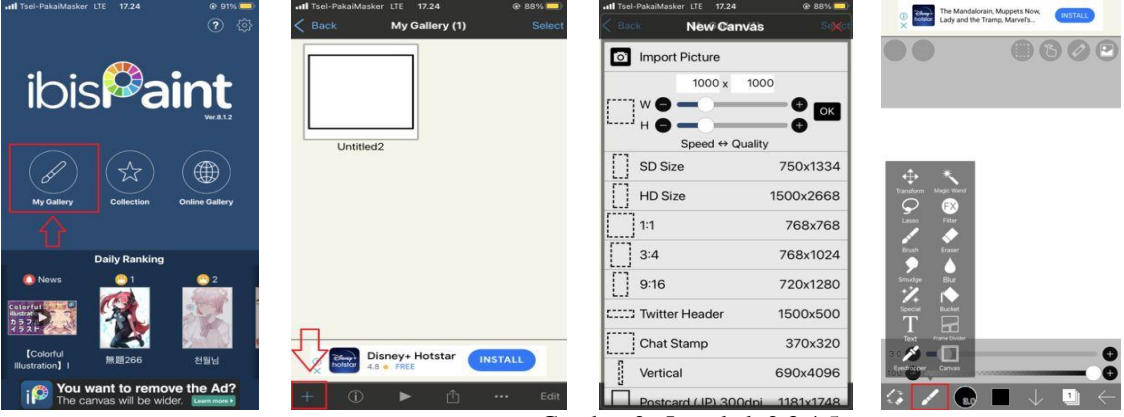

Gambar 2. Langkah 2,3,4,5 (Sumber: Dokumentasi Penulis, Mei 2023)

Langkah kelima, peserta didik diberikan penjelasan tentang tools yang ada didalam aplikasi tersebut, bagaimana penggunaan aplikasi iblis paint x agar peserta didik tidak bingung dalam tutorial cara menggunakan Ibis Paint X ini, sehingga peserta didik mampu mengoperasionalkan aplikasi ini dengan baik tanpa adanya keraguan untuk berkarya.

Langkah keenam, tekan ikon plus di dalam lingkaran yang ada di sebelah kiri Brush Tool untuk menciptakan efek garis berbeda dengan brush lain. Kamu juga dapat mengatur tebal atau tipisnya brush tersebut lewat opsi di bawahnya.

Langkah ketujuh, tekan ikon palet warna untuk mengubah ataupun menyesuaikan warna.

Langkah kedelapan, tekan ikon panah di bagian atas kiri aplikasi untuk Undo ataupun Redo suatu aksi.

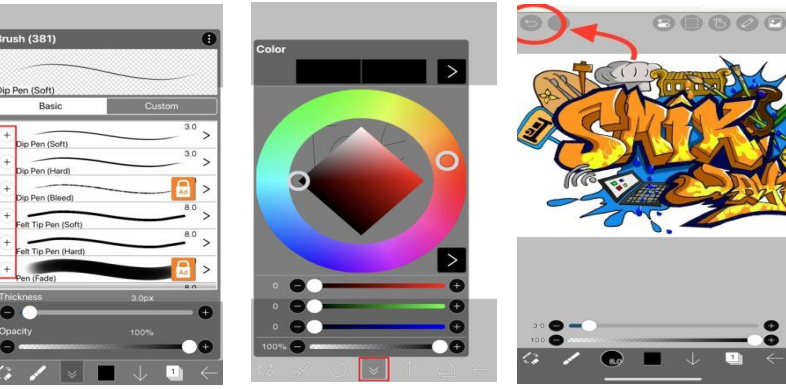

Gambar 3. Langkah 6,7,8 (Sumber: Dokumentasi Penulis, Mei 2023)

Langkah Kesembilan,

- a. Bisa menambahkan gambar, stiker, atau ikon apapun dari galeri di gambar kamu. Cukup tekan **ikon kamera** di menu layer dan pilih gambar yang ingin diimpor.
- b. Dalam proses *shading* warna, kamu bisa menggunakan fitur *clipping* mask dengan cara menambah *layer*, lalu tekan opsi **Clipping.**
- c. Untuk menambah efek lain dalam gambar, kamu bisa menekan **ikon titik tiga** dalam layer untuk memilih berbagai macam mode *layer*.
- d. Tekan **ikon panah yang menghadap ke kiri** di *tab* bagian bawah untuk menyimpan hasil karyamu.

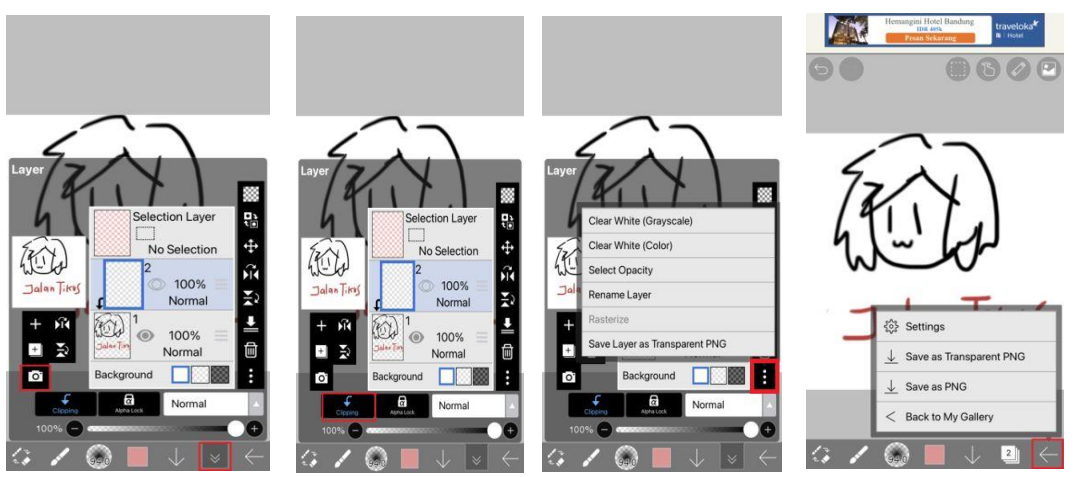

Gambar 4. Langkah kesembilan (Sumber: Dokumentasi Penulis, Mei 2023)

Langkah berikutnya peserta didik diminta membuat sketsa terlebih dahulu setelah memahami semua tools yang sudah dipaparkan oleh guru, tahapan sketsa sangat penting untuk membantu proses pembuatan karya agar lebih mudah dan terlihat jelas apa yang akan mereka kerjakan dan bisa guru untuk mengevaluasi untuk tahap selanjutnya. Tahap selanjutnya peserta didik langsung membuat outline dengan brush tools dan langsung mengerjakan sampai ketahap pewarnaaan.

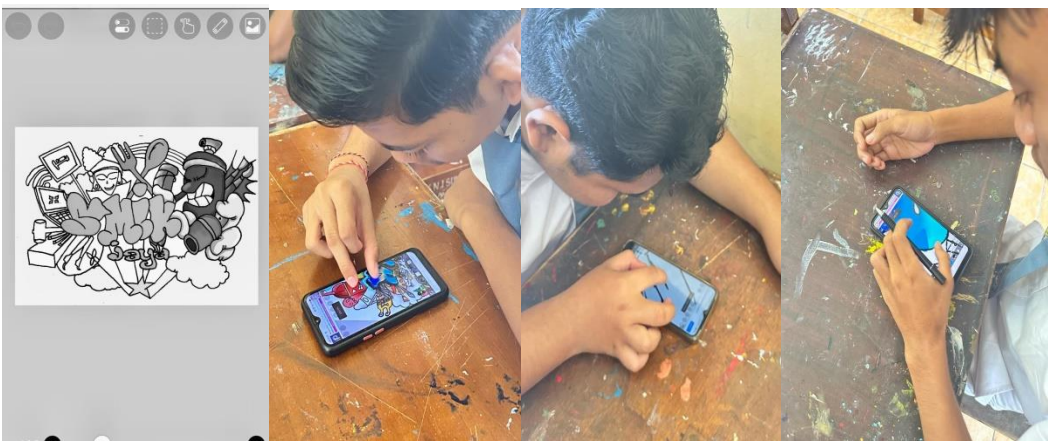

Gambar 5. Proses Pengerjaan (Sumber: Dokumentasi Penulis, Mei 2023)

Dengan memberikan tema karya seni typografi menggunakan nama SMKN 1 Sukasada pserta didik diminta untuk mengeksplor lebih jauh lagi tentang sekolah meraka dengan karya yang akan dikerjakan, seperti warna yang cocok digunakan, tambahan ornamen yang akan digunakan Guru hanya memberikan cara dan pemahaman yang akan peserta didik kerjakan didalam aplikasi tersebut dan membantu membuka wawasan mereka untuk bisa berpikir dan membuat karya seni secara terkonsep.

# **Hasil karya seni digital siswa fase F di SMKN 1 Sukasada.**

Dari hasil karya peserta didik adapun karya siswa yang sudah berhasil mengerjakannya dengan baik sesaui dengan arahan yang disampaikan oleh guru. Proses pengerjan yang dilakukan yaitu kurang lebih 2 pertemuan. Dengan penyampaian guru yang cukup mudah dimengerti serta semangat peserta didik yang bagus membuat karya mereka terlihat memiliki beberapa karakter yang berbeda dengan pemahaman secara internal yang berbeda beda.

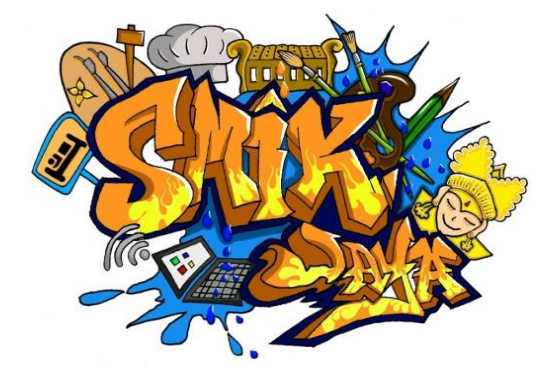

Gambar 6. Hasil Karya (Sumber: Dokumentasi Penulis, Mei 2023)

Deskripsi : hasil karya peserta didik ini lebih menonjolkan seni typografi. Kualitas pada huruf SMIK JAYA dapat dimengerti dengan jelas dengan variasi warna yang begitu jelas pada hasil karya peserta didik ini pilihan variasi rasa menggunakan huruf dengan klasifikasi memiliki ukuran huruf lebih besar dengan menggunakan warna kontras orange kombinasi kuning untuk huruf dan putih untuk latar belakang sehingga terlihat kontras dan terlihat lebih modern serta menarik untuk dibaca, sedangkan isi dari variasi karya tersebut dengan yang berukuran lebih kecil mewakili emosional serta kreativitas yang ada di SMKN 1 Sukasada.

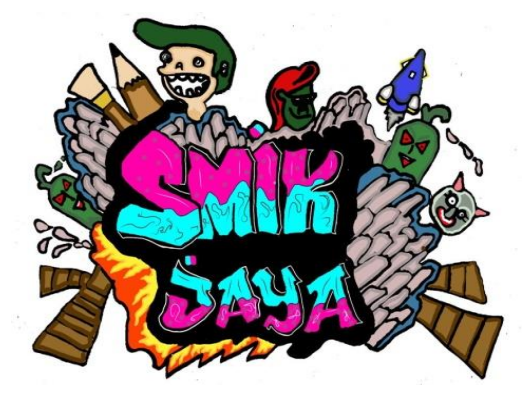

Gambar 7. Hasil Karya (Sumber: Dokumentasi Penulis, Mei 2023)

Karya ini dibuat oleh peserta didik yang bernama Gede Hendra Saputra. Beberapa goresan di sebuah karya seni digital ini menunjukan beberapa kesan dengan menonjolkan tulisan SMIK JAYA yang lebih memiliki makna. Typografi ini diberi warna merah yang berarti Berani, semangat, gairah, cinta, marah, panas, menyala, riang, manis, dan berkobar-kobar dengan aksen warna biru muda yang memiliki makna dapat membantu seseorang dalam menenangkan pikiran. Selain itu, warna biru dapat meningkatkan konsentrasi seseorang. Hal tersebut dikarenakan warna biru dapat memberikan kesan yang profesional. Tidak hanya itu, warna biru juga dapat memberikan kesan kepercayaan. Hal tersebut peserta didik memiliki wadah untuk menenangkan pikirannya dan mengungkapkan segala keluh kesah yang peserta didik alami . Selain itu dilihat dari hasil karyanya ada beberapa karakter yang ditampilkan dengan menampilkan ekspresi wajah yang tidak menyenangkan. Melihat disekolah tersebut ada beberapa sosok guru yang bersifat tegas memungkinkan peserta didik menafsirkan hal tersebut untuk mengungkapkan situasi yang ada di SMKN 1 Sukasasa

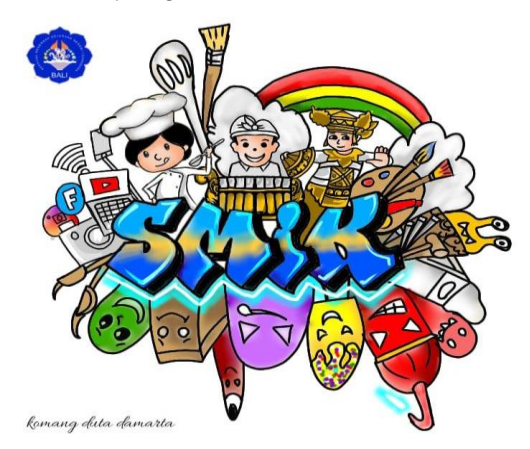

Gambar 8. Hasil Karya (Sumber: Dokumentasi Penulis, Mei 2023)

Deskripsi : hasil seni digital ini merupakan hasil karya dari peserta didik kelas fase f seni lukis SMKN 1 Sukasada yang bernama Komang Duta Damarta, karya ini memiliki makna beberapa identitas yang dibuat untuk menginformasikan bahwa SMKN 1 Sukasada memiliki banyak jurusan seperti yang tafsir melalui karya yaitu seperti chef yang memiliki makna ada jurusan tata boga, gambelan dan tari yang berarti ada jurusan seni tabuh dan tari, selanjutnya ada kuas dan cat menunjukan ada jurusan seni lukis, ada kamera dan beberapa social media yang berarti ada jurusan dkv. Ada palu,pahat dan kayu menunjukan ada jurusan seni kriya dan dibagian bawah itu ada sebuah cerita bebrapa ekspresi peserta didik yang ada di sekolah tersebut. Dan tulisan SMIK yang berarti SMKN 1 Sukasada itu sendiri

Dengan demikian dalam hasil karya seni digital ini terdapat kombinasi warna yang cerah bagaiamana peserta didik ingin mengekspresikan sekolahnya terdapat hal yang positif yang mereka dapatkan disana. Penempatan objek objek berupa beberapa identitas dikaryanya sehingga memiliki nilai harmonis dan seimbang dengan konsep yang dibuat.

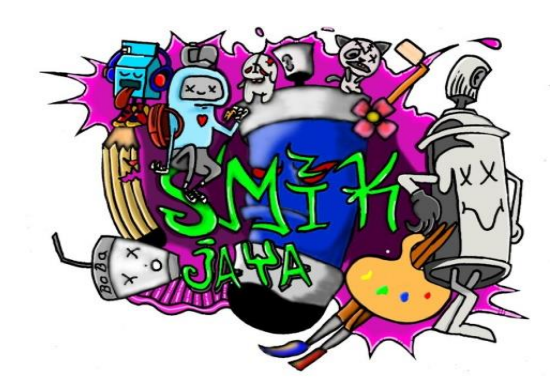

Gambar 9. Hasil Karya (Sumber: Dokumentasi Penulis, Mei 2023)

Deskripsi : karya ini buat oleh Dewa Komang Rai Arjana. karya ini dibuat kurang lebih 3 pertemuan yang dikerjakan di sekolah setiap pertemuannya. karya ini memiliki beberapa makna didalamnya dengan harapan peserta didik ingin mengutarakan pesan dan kesannya selama sekolah di SMKN 1 Sukasada. Ada sebuah warna disini yang unik dari peserta didik yang lainnya yaitu menggunakan warna ungu yang menurut psikologi memiliki makna sebagai warna yang menunjukkan keseimbangan, kedamaian, dan intuitif. Warna ini sering digunakan dalam meditasi dan terapi untuk menenangkan pikiran. Jadi bisa di tafsirkan peserta didik ini ingin sekolah dan belajar di SMKN 1 Sukasada dengan jurusan seni lukis ingin melakukan meditasi dan terapi dengan menjadi seniman lukis untuk menenangkan pikiran agar bisa disampaikan melalui karya karya yang dibuatnya. Selain itu warna tulisan hijau memiliki sebuah arti yaitu SMKN 1 Sukasada merupakan sekolah yang hijau sehingga menjadikannya untuk lebih tenang. Melihat ekspresi beberapa karakter yang ada di bagian atas desain disini terlihat eskpresi peserta didik yang lainnya dengan mengungkapkan perasaan mereka di dalam sebuah jurusan atau sekolah mereka.

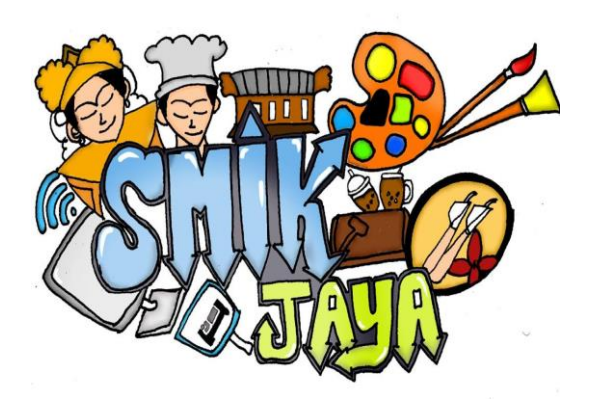

Gambar 10. Hasil Karya (Sumber: Dokumentasi Penulis, Mei 2023)

Deskripsi : karya ini buat oleh peserta didik yang bernama Christovel Anouw. Karya ini dibuat dismartphone dengan membuat desain SMIK JAYA yang berisi beberapa karakter mengidentitaskan sekolah mereka. Dengan memiliki keterbatasan tentang seni digital peserta didik ini berusaha untuk menafsirkan sekolahnya dengan menampilkan beberapa ornament yang simple yang berisi beberapa menunjukan jurusan yang ada di sekolah SMKN 1 Sukasada.

Karya seni digital ini dibuat oleh peserta didik kelas fase f seni lukis SMKN 1 Sukasada pada tahun 2023 dan diberi tema SMIK JAYA. Karya ini dibuat pada smarphone dengan aplikasi Ibis Paint x.

#### **PENUTUP**

Dalam proses pembelajaran yang dilaksanakan tenaga pendidik perlu memperhatikan beberapa faktor yang dapat membangun derta membantu berjalannya suatu pembelajaran sesuai dengan tujuan pebelajaran. Seperti halnya dalam bidang pembelajaran seni lukis *digital*  ini beberapa siswa tidak dapat disamaratakan, beberapa yang tidak kuat pada bidang pewarnaan mungkin lebih mampu dalam bidang penggunaan tools dengan baik dan paham, oleh karena itu penerapan strategi pembelajaran yang dilakukan oleh guru dengan mencakup pendekatan, proses serta langkah-langkah pembelajaran sangat perlu diperhatikan dengan memikirkan faktor internal dan eksternal sehingga mendapat hasil pembelajaran yang sesuai atau sedikit kemungkinan pembelajaran yang tekah dilaksanakan tidak berhasil, maka dari itu praktek serta hasil karya dari para siswa juga menjadi jawaban lancarnya pembelajaran yang dilakukan oleh guru atau tidak, sehingga kemudian guru dapat mengambil hal baik sebagai pengalaman dan kekurangan yang terjadi dalam pembelajaran sebagai nasehat untuk menciptakanpembelajaran yang lebih baik kedepannya

Penelitian ini dilaksanakan dengan tujuan sebagai pengalaman juga untuk penulis dan menjadi bekal penulis dalam ranah pendidikan yang sesuai dengan bidang perkuliahan yang penulis lakukan, sehingga diharapkan dapat menjadi seorang pendidik yang baik dalam bidangnya serta memikirkan berbagai aspek yang perlu diperhatikan dalam pembelajaran dengan seksama

207

# **DAFTAR PUSTAKA**

- Afif, N. (2019). Pengajaran dan pembelajaran di era digital. *IQ (Ilmu Al-qur'an): Jurnal Pendidikan Islam*, *2*(01), 117-129. [https://media.neliti.com/media/publications/316585-pengajaran-dan](https://media.neliti.com/media/publications/316585-pengajaran-dan-pembelajaran-di-era-digit-dbd928e1.pdf)[pembelajaran-di-era-digit-dbd928e1.pdf](https://media.neliti.com/media/publications/316585-pengajaran-dan-pembelajaran-di-era-digit-dbd928e1.pdf) (Diakses pada 17 februari 2023).
- Aisah, S., Sundari, S., Poningin, P., & Prastio, Y. (2022). "Pengembangan Desain Motif Batik Lawai Menggunakan Aplikasi igital". *Jurnal Industri Kreatif dan Kewirausahaan*, *5*(2). <http://jurnal.usahid.ac.id/index.php/kewirausahaan/article/view/1309/639> (Diakses pada 3 Juni 2023).

Arsyad, A. (2011). "Media pembelajaran". Jakarta. Rajawali Pers.

Budiarta, I. G. M., & Sila, I. N. (2022). "Pemanfaatan Aplikasi Coreldraw Sebagai Media Pembelajaran Pada Kuliah Desain Komunikasi Visual Prodi Pendidikan Seni Rupa Undiksha". Jurnal Pendidikan Seni Rupa Undiksha, 12(2), 115-128. https://www.semanticscholar.org/paper/PEMANFAATAN-APLIKASI-CORELDRAW-SEBAGAI-MEDIA-PADA-Budiarta-Sila/130797454cb21276a85969dc3d40db9140a0b4e0 (Diakses pada 10 Juli 2023).

- Daryanto, D. (2016). "Media pembelajaran". Yogyakarta. Gava Media.
- Deka, A. (2012). "Digital Painting & Desain Karakter dengan Adobe Photoshop". Jogyakarta. *Penerbit Andi*. [https://opac.isi](https://opac.isi-dps.ac.id/index.php?p=show_detail&id=10724)[dps.ac.id/index.php?p=show\\_detail&id=10724](https://opac.isi-dps.ac.id/index.php?p=show_detail&id=10724) (Diakses Mei 2023).
- Fatro, M. Z. (2013). "Pengembangan media pembelajaran tutorial photoshop mata pelajaran digital art kelas xi program keahlian seni lukis". <https://digilib.uns.ac.id/dokumen/abstrak/38962> (Diakses Mei 2023).
- Mahardhika, G. P., Huda, S. N., & Rani, S. (2022). "Pengenalan Teknologi Multimedia Melalui Pelatihan Pembuatan Gim Edukasi Storytelling". *Rahmatan Lil'Alamin Journal of Community Services*, 15-23. [https://pdfs.semanticscholar.org/d079/1213f9047786961f48fe2c079a003f25c67b.](https://pdfs.semanticscholar.org/d079/1213f9047786961f48fe2c079a003f25c67b.pdf) [pdf](https://pdfs.semanticscholar.org/d079/1213f9047786961f48fe2c079a003f25c67b.pdf) (Diakses April 2023).
- Naimar, M. (2022). "Penggunaan Aplikasi Berbasis Smartphone (Ibis Paint X) untuk Pengembangan Desain Busana". *Jurnal Ilmiah Mahasiswa Pendidikan Kesejahteraan Keluarga*, *7*(4), 10-29. [https://jim.usk.ac.id/pkk/article/view/23573/pdf.](https://jim.usk.ac.id/pkk/article/view/23573/pdf)
- Nisa, B. D. A., Sutrisno, L. B., & Suartini, L. (2023). "Pembelajaran Melukis dengan Teknik *Mixed* Media Oleh Guru Seni Lukis di SMK Negeri 1 Sukasada". *Jurnal Pendidikan Seni Rupa Undiksha*, *13*(1), 46-59. [https://www.researchgate.net/publication/368245993\\_Strategi\\_Pembelajaran\\_Melukis\\_de](https://www.researchgate.net/publication/368245993_Strategi_Pembelajaran_Melukis_dengan_Teknik_Mix-Media_untuk_Siswa_Usia_4-7_Tahun) [ngan\\_Teknik\\_Mix-Media\\_untuk\\_Siswa\\_Usia\\_4-7\\_Tahun.](https://www.researchgate.net/publication/368245993_Strategi_Pembelajaran_Melukis_dengan_Teknik_Mix-Media_untuk_Siswa_Usia_4-7_Tahun) (Diakses Juni 2023)
- Panekenan, F., Lapian, A., & Maragani, M. H. (2021). "Digitalisasi Pembelajaran Seni Budaya di Kelas XII SMAN 9 Binsus Manado". *Clef: Jurnal Musik dan Pendidikan Musik*, 108-119. <https://ejournal-iakn-manado.ac.id/index.php/clef/article/view/725> (Diakses Juni 2023).
- Walangadi, Dhika Yuan Yurisma, Siswo Martono*. (2020). "Painting Sebagai Media Kampanye Sosial Pencegahan Penyakit Tuberkulosis anak Usia 6-12 Tahun". Universitas Dinamika. <https://jurnal.dinamika.ac.id/index.php/ArtNouveau/article/view/3477> (Diakses Juni*

I Gusti Ngurah Alit Sudiarsana, I Nyoman Rediasa, Agus Sudarmawan, Vol. 13(3), 2023, pp.196-209

*2023)*

- Prastowo, A. (2019). "*Analisis pembelajaran tematik terpadu"*. Prenada Media. [https://books.google.co.id/books?id=jeCxDwAAQBAJ&printsec=frontcover&hl=id&](https://books.google.co.id/books?id=jeCxDwAAQBAJ&printsec=frontcover&hl=id&source=gbs_ge_summary_r&cad=0#v=onepage&q&f=false) source=abs\_ge\_summary\_r&cad=0#v=onepage&q&f=false (Diakses Juni 2023).
- Sakti, F. A., Widodo, T., & Prasetyo, A. R. (2022). "Penciptaan Seni Lukis Semi-Realis Digital sebagai Apresiasi Terhadap Pemuda Penggiat Kebudayaaan Tradisional Masa **Kini**". *INVENSI*, *7*(2), 87-103. [https://www.researchgate.net/publication/367474050\\_Penciptaan\\_Seni\\_Lukis\\_Se](https://www.researchgate.net/publication/367474050_Penciptaan_Seni_Lukis_Semi-Realis_Digital_sebagai_Apresiasi_Terhadap_Pemuda_Penggiat_Kebudayaaan_Tradisional_Masa_Kini#:~:text=Penciptaan%20Seni%20Lukis%20Semi-Realis%20Digital%20sebagai%20Apresiasi%20Terhadap,Universitas%20Negeri%20Malang%2C%20Jl.%20Semarang%20No.5%2C%20Sumbersari%2C%20Kec) [mi-](https://www.researchgate.net/publication/367474050_Penciptaan_Seni_Lukis_Semi-Realis_Digital_sebagai_Apresiasi_Terhadap_Pemuda_Penggiat_Kebudayaaan_Tradisional_Masa_Kini#:~:text=Penciptaan%20Seni%20Lukis%20Semi-Realis%20Digital%20sebagai%20Apresiasi%20Terhadap,Universitas%20Negeri%20Malang%2C%20Jl.%20Semarang%20No.5%2C%20Sumbersari%2C%20Kec)[Realis\\_Digital\\_sebagai\\_Apresiasi\\_Terhadap\\_Pemuda\\_Penggiat\\_Kebudayaaan\\_T](https://www.researchgate.net/publication/367474050_Penciptaan_Seni_Lukis_Semi-Realis_Digital_sebagai_Apresiasi_Terhadap_Pemuda_Penggiat_Kebudayaaan_Tradisional_Masa_Kini#:~:text=Penciptaan%20Seni%20Lukis%20Semi-Realis%20Digital%20sebagai%20Apresiasi%20Terhadap,Universitas%20Negeri%20Malang%2C%20Jl.%20Semarang%20No.5%2C%20Sumbersari%2C%20Kec) [radisional\\_Masa\\_Kini#:~:text=Penciptaan%20Seni%20Lukis%20Semi-](https://www.researchgate.net/publication/367474050_Penciptaan_Seni_Lukis_Semi-Realis_Digital_sebagai_Apresiasi_Terhadap_Pemuda_Penggiat_Kebudayaaan_Tradisional_Masa_Kini#:~:text=Penciptaan%20Seni%20Lukis%20Semi-Realis%20Digital%20sebagai%20Apresiasi%20Terhadap,Universitas%20Negeri%20Malang%2C%20Jl.%20Semarang%20No.5%2C%20Sumbersari%2C%20Kec)[Realis%20Digital%20sebagai%20Apresiasi%20Terhadap,Universitas%20Negeri](https://www.researchgate.net/publication/367474050_Penciptaan_Seni_Lukis_Semi-Realis_Digital_sebagai_Apresiasi_Terhadap_Pemuda_Penggiat_Kebudayaaan_Tradisional_Masa_Kini#:~:text=Penciptaan%20Seni%20Lukis%20Semi-Realis%20Digital%20sebagai%20Apresiasi%20Terhadap,Universitas%20Negeri%20Malang%2C%20Jl.%20Semarang%20No.5%2C%20Sumbersari%2C%20Kec) [%20Malang%2C%20Jl.%20Semarang%20No.5%2C%20Sumbersari%2C%20Kec](https://www.researchgate.net/publication/367474050_Penciptaan_Seni_Lukis_Semi-Realis_Digital_sebagai_Apresiasi_Terhadap_Pemuda_Penggiat_Kebudayaaan_Tradisional_Masa_Kini#:~:text=Penciptaan%20Seni%20Lukis%20Semi-Realis%20Digital%20sebagai%20Apresiasi%20Terhadap,Universitas%20Negeri%20Malang%2C%20Jl.%20Semarang%20No.5%2C%20Sumbersari%2C%20Kec) . (Diakses April 2023).
- Sari, D. E. (2019). Quizlet: "Aplikasi Pembelajaran Berbasis Smartphone Era Generasi Milenial". *Jurnal Pendidikan Ilmu Sosial*, *29*(1), 9-15. <https://journals.ums.ac.id/index.php/jpis/article/download/8150/4574> (Diakses Februari 2023).
- Setiani, D., Dewi, P. F. A., Delya, S. M., Rahmawati, V., & Dasmo, D. (2021). "Pengembangan Media Pembelajaran Komik Fisika Digital Berbasis Line Webtoon Pada Pokok Bahasan Tekanan". *Jurnal Pendidikan Fisika*, *9*(2), 212- 225. [https://www.mendeley.com/catalogue/65880bfc-9146-3d5a-a73c-](https://www.mendeley.com/catalogue/65880bfc-9146-3d5a-a73c-4d5dfd65e3d8/)[4d5dfd65e3d8/](https://www.mendeley.com/catalogue/65880bfc-9146-3d5a-a73c-4d5dfd65e3d8/) (Diakses Januari 2023)
- Sutisari, S. J. (2019). "Pengembangan buku seni rupa untuk S*MK Teknik Komputer Jaringan dan Olah Digital dengan model pembelajaran entrepreneurial* (Doctoral dissertation, Universitas Negeri Malang)". <http://repository.um.ac.id/108331/> (Diakses Juni 2023)
- Susanto, A. (2016). *Teori belajar dan pembelajaran di sekolah dasar*. Jakarta. Kencana.
- UMAM, K. (2013). "*Penerapan media digital dalam pembelajaran apresiasi batik kelas x SMA negeri 1 Blega* (Doctoral dissertation, State University of Surabaya)". [https://media.neliti.com/media/publications/246793-penerapan-media-digital](https://media.neliti.com/media/publications/246793-penerapan-media-digital-dalam-pembelajar-2cae37c2.pdf)[dalam-pembelajar-2cae37c2.pdf](https://media.neliti.com/media/publications/246793-penerapan-media-digital-dalam-pembelajar-2cae37c2.pdf) (Diakses Juni 2023)
- Walangadi, O. D. (2020). *TA: "Perancangan Buku Ilustrasi dengan Teknik Digital Painting sebagai Media Kampanye Sosial Pencegahan Penyakit Tuberkulosis Anak Usia 6-12 Tahun"* (Doctoral dissertation, Universitas Dinamika). <https://repository.dinamika.ac.id/id/eprint/5202/> (Diakses JUni 2023)
- Yani, J. A., Mangkunegara, A. A. P., & Aditama, R. (1995). Sugiyono. 2017, "*Metode penelitian kuantitatif, kualitatif, dan R&D. bandung*": Alfabeta. *Procrastination And Task Avoidance: Theory, Research and Treatment. New York: Plenum Press, Yudistira P, Chandra, Diktat Ku*. [https://books.google.co.id/books/about/Metode\\_Penelitian\\_Kuantitatif\\_Kualitatif.ht](https://books.google.co.id/books/about/Metode_Penelitian_Kuantitatif_Kualitatif.html?id=RnA-DwAAQBAJ&redir_esc=y) [ml?id=RnA-DwAAQBAJ&redir\\_esc=y](https://books.google.co.id/books/about/Metode_Penelitian_Kuantitatif_Kualitatif.html?id=RnA-DwAAQBAJ&redir_esc=y) (Diakses Juni 2023).